Edited by Foxit PDF Editor Copyright (c) by Foxit Software Company, 2004 For Evaluation Only.

5) Install printed circuit board and rubber switch to upper case and then fit lower case securely.

#### **NOTE**

- To prevent theft, be sure to break the remote controller before discarding it.
- Dispose of the used battery properly according to applicable rules or regulations. Do not dispose of lithium batteries with ordinary household trash.

# Registration Procedure for Remote Controller ID Code

S6RW0CA506009

#### **NOTE**

- It is possible to register up to 4 remote controllers in keyless start control module.
- Setting keyless start control module to ID code registration mode of remote controller will erase all remote controller ID codes that have been registered in keyless start control module.

  Therefore, when registering remote
  - Therefore, when registering remote controller ID codes in keyless start control module, have all of those to be registered ready and execute their registration at the same time.
- When registration of more than four remote controller ID codes is attempted, the oldest remote controller ID code will be erased and that inputted after the fourth one will be registered.
- When keyless start control module which was used in another vehicle has been installed, register the ID code of the remote controller to the keyless start control module first and then the following code.
  - With immobilizer control system, register the ignition key transponder code for the immobilizer control system in ECM. For registration procedure of that, refer to "Registration of the Ignition Key in Section 10C".
  - Without immobilizer control system, register the steering lock unit ID code in keyless start control module. For registration procedure of that, refer to "Keyless Start Registration".

If remote controller or keyless start control module is replaced or additional remote controller is necessary, register ID code(s) of remote controller.

- 1) Sit in driver seat and close all doors.
- 2) Check that door lock of driver seat is unlocked.
- 3) Insert ignition key (1) into ignition key cylinder.
- 4) Perform Steps a) through f) described blow within 25 seconds after Step 3).
  - a) First push manual door lock switch (2) toward lock side (3) and then push it toward unlock side (4).
  - b) Repeat Step a) 2 more times.
  - c) Push lock side of manual door lock switch.
  - d) Remove ignition key from ignition key cylinder once and then insert it again.
  - e) Repeat Step d) 3 more times.
  - f) Start engine and wait for 3 seconds.

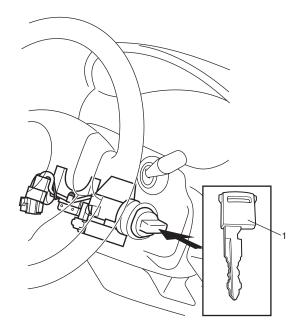

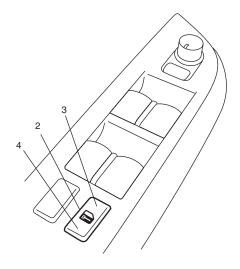

### NOTE

When 60 seconds elapse after engine is started, the above process to enter registration mode will be cancelled. Therefore, be sure to proceed to the next step within 60 seconds.

- 5) Turn ignition switch to OFF position. When ignition switch is turned to OFF position, buzzer sounds twice and door lock is activated from lock position to unlock position. This operation indicates that keyless start control module has entered registration mode.
- 6) Push lock or unlock button of remote controller within 30 seconds after Step 5) to be registered. When lock or unlock button of remote controller is pushed, buzzer sounds twice, door lock is activated to lock position and then to unlock position. This operation indicates that remote controller ID code has been registered in keyless start control module. If an additional remote controller needs to be registered, repeat the procedure of Step 6) within 30 seconds after Step 5).
- 7) To end registration mode, remove ignition key from ignition key cylinder or turn it to ON position. In case of vehicle equipped with immobilizer control system, if engine start function of keyless start system does not work after registration, check ECM if DTC P1615 is detected. If it is detected, go to "DTC P1615: Steering Lock Unit Communication Error in Section 10C". If it is not detected, perform registration procedure again.

## **Keyless Start Registration**

S6RW0CA506010

In case of vehicle not equipped with immobilizer control system, register steering lock unit ID code in keyless start control module when keyless start control module which was used in another vehicle has been installed or steering lock unit was replaced, according to "Keyless start registration" of "Keyless Start System" under "Utility" of "Immobi and/or Keyless System" mode of SUZUKI scan tool (SUZUKI-SDT) referring to "SDT Diagnosis Software Operator's Manual".